January 2002 163E-0102A-WWEN

Prepared by ISSG Technology Communications

Compaq Computer Corporation

#### **Contents**

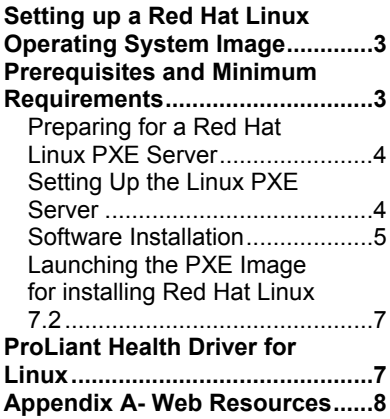

# **Configuring a Preboot eXecution Environment (PXE) using Red Hat Linux 7.2 on Compaq ProLiant Servers**

*Abstract:* This integration note discusses configuring a Preboot eXecution Environment (PXE) using Red Hat Linux 7.2 on Compaq ProLiant servers. Its focus is on anonymous ftp access.

The following topics are covered in detail throughout this integration note:

- Setting up a Red Hat Linux operating system including the prerequisites and minimum requirements
- Preparing the Red Hat Linux server
- Installing the Red Hat Linux software
- Launching the PXE for Red Hat Linux

The Appendix has a listing of Compaq Web resources and other helpful websites for the Linux operating system.

For information about Linux on ProLiant servers, visit [http://www.compaq.com/linux/.](http://www.compaq.com/linux/)

Help us improve our technical communication. Let us know what you think about the technical information in this document. Your feedback is valuable and will help us structure future communications. Please send your comments to: OSIntegrationFeedback@compaq.com

## **Notice**

163E-0102A-WWEN  $\odot$  2002 Compaq Information Technologies Group, L.P.

ActiveAnswers, ActiveUpdate, Compaq, the Compaq logo, ProLiant, ROMPaq, SmartStart, and SoftPaq are trademarks and/or service marks of Compaq Information Technologies Group, L.P.

Adobe, Acrobat, and the Acrobat logo are trademarks of Adobe Systems, Inc.

Other product names mentioned herein may be trademarks and/or registered trademarks of their respective companies.

Compaq shall not be liable for technical or editorial errors or omissions contained herein. The information in this document is provided "as is" without warranty of any kind and is subject to change without notice. The warranties for Compaq products are set forth in the express limited warranty statements accompanying such products. Nothing herein should be construed as constituting an additional warranty.

Configuring a Preboot eXecution Environment (PXE) using Red Hat Linux 7.2 on Compaq ProLiant Servers

Integration Note prepared by ISSG Technology Communications

First Edition (January 2002) Document Number 163E-0102A-WWEN

# <span id="page-2-0"></span>**Setting up a Red Hat Linux Operating System Image**

Red Hat Linux and many other Linux distributions support the Preboot eXecution Environment (PXE). PXE can be used to install the operating system or create a diskless client. These directions were written for Red Hat Linux 7.2; however, other versions of Red Hat Linux will work with minor changes in paths and filenames.

This link downloads original, older documentation for Red Hat produced by Intel: [ftp://download.intel.com/ial/wfm/pxesdklinux.pdf.](ftp://download.intel.com/ial/wfm/pxesdklinux.pdf)

Additional information on the Linux operating system is also available here: [http://www.linuxdocs.org.](http://www.linuxdocs.org/)

A separate DHCP or BOOTP server may be running on the same network when using Linux as a PXE server; however, it is possible to have the Linux server act as both a DHCP/BOOTP and PXE server. A caveat with this approach is that the dhcpd must be started first. Otherwise, dhcpd will complain that it cannot bind and that the port is in use. If a second system is used, the operating system may be an issue; some problems have been observed when using other operating systems for the DHCP server. The Linux PXE server requires approximately 2 gigabytes (GB) of available hard disk space after installation of the operating system.

Due to the way the client interacts with the server, setting up a Red Hat Linux PXE server may require installing multiple rpms. The Red Hat source package contains the PXE server and all the code bits necessary for Linux to boot from images on a Linux PXE server.

If you need more information on setting up and using Linux, refer to the documentation on the Red Hat website [http://www.redhat.com/index.html.](http://www.redhat.com/index.html)

## <span id="page-2-1"></span>**Prerequisites and Minimum Requirements**

Running the Red Hat Linux 7.2 operating system requires the following server hardware:

- Pentium 166 MHz or Pentium II 200 MHz or faster processor
- 64 MB of RAM (96 to 128 MB preferred)
- At least 2 GB free hard drive space
- 10 Mb/s network adapter (100 Mb/s recommended)
- CD-ROM drive
- Optional: A separate DHCP/BOOTP server may be running on the same network segment

Running the Red Hat Linux 7.2 operating system requires the following client server hardware:

- PXE-enabled personal computer with a minimum PXE revision of NetPC.99c and a minimum of 64 MB RAM
- System must be set up to boot from the network before HDD
- Active DHCP server on the network so the client can acquire an IP address

Figure 1 shows a typical setup for Red Hat Linux 7.2, including the servers and the target client machine.

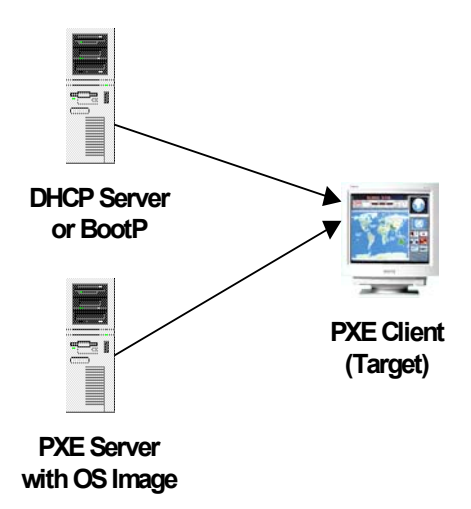

**Figure 1. Typical PXE setup for Red Hat Linux 7.2**

### <span id="page-3-0"></span>**Preparing for a Red Hat Linux PXE Server**

Before proceeding with PXE server setup, be sure to install Red Hat Linux with the following aspects:

- Anonymous FTP server support
- C and  $C_{++}$  Development
- Static IP Address
- Red Hat Source (RPMS, specifically, the PXE SRPM)

The PXE package for Red Hat contains the Preboot eXecution Environment server. Code bits needed for Linux to boot from a boot disk image is available on your Red Hat install and source disks or from the following link: [http://rpmfind.net/linux/rpm2html/search.php?query=pxe.](http://rpmfind.net/linux/rpm2html/search.php?query=pxe)

### <span id="page-3-1"></span>**Setting Up the Linux PXE Server**

After configuring a static IP address, allowing for both anonymous FTP support and software development support, setup the PXE server by following the steps detailed in the subsequent sections.

#### <span id="page-4-0"></span>**Software Installation**

The following instructions specify paths and filenames for Red Hat Linux 7.2. If you are using a different version of Red Hat and/or a different installation option, you will need to adjust the directions to compensate for these differences.

- 1. Install the PXE software by doing the following:
	- Insert Red Hat Linux 7.2 Disk 2 (Binary CD) into CD-ROM drive.
	- Type:

mount /dev/cdrom /mnt/cdrom rpm –ivh /mnt/cdrom/RedHat/RPMS/pxe-0.1-23.i386.rpm umount /mnt/cdrom

- Insert Red Hat Linux 7.2 Disk 4 (Sources CD) into CD-ROM drive.
- Type:

mount /dev/cdrom /mnt/cdrom rpm –ivh /mnt/cdrom/SRPMS/pxe-0.1-23-src.rpm umount /mnt/cdrom cd /usr/src/redhat/SOURCES tar –xzf pxe-linux.tar.gz cp pxe-linux/server/linux.0 /tftpboot/X86PC/UNDI/linux-install

2. Add the following lines to /etc/services:

mtftp 1759/udp pxe 67/udp pxe 4011/udp

3. Add these lines to /etc/xinetd.conf before includedir /etc/xinetd.d:

service mtftp {  $socket_type = dgram$  $wait$  = yes  $user = root$ server = /usr/sbin/in.mtftpd server  $\text{args}$  = /tftpboot }

4. Start the PXE Daemon on reboots in level 2, 3, 5 by typing:

cd /etc/init.d/ chkconfig –-level 235 pxe on

5. Add these lines to the end of your /etc/rc.d/rc.local file:

route add –host 255.255.255.255 eth0 route add –net 224.0.0.0 netmask 224.0.0.0 eth0

- 6. Place the OS installation files on the PXE server.
	- Create a directory under /var/ftp for anonymous ftp access.
	- Copy the contents of CDs 1 and 2 into that directory.
	- Allow the copy to overwrite files with the same name, for example, TRANS.TBL.
- 7. Perform the following to copy the boot images.
	- Insert CD #1:
	- Type:

mount /mnt/cdrom cp /mnt/cdrom/images/pxeboot/vmlinuz /tftpboot/X86PC/UNDI/linux-install/linux.1 cp /mnt/cdrom/images/pxeboot/initrd.img /tftpboot/X86PC/UNDI/linux-install/linux.2

8. Test the PXE server by restarting the server or by typing:

service xinetd restart

Upon restart, boot up a PXE enabled client. The client's PXE boot process should receive an IP address from DHCP.

9. Press **F8** when you see the following on the client:

Press <F8> to view menu...

A PXE boot menu displays stating the following:

Local Boot Linux Install

10. Select **Linux Install** and press **Enter**. You should see text similar to the following appear on the screen.

MD w.x.y.z BOOT SERVER IP: w.x.y.z MTFTP.. Intel Linux NBP, PXE-2.0 Beta-x (build nnn) Downloading linux kernel image

If you see this message, you configured the PXE server and TFTP/MTFTP daemons correctly.

#### <span id="page-6-0"></span>**Launching the PXE Image for installing Red Hat Linux 7.2**

If you have completed all the steps detailed in the previous section, you are now ready to launch the PXE image for Red Hat Linux 7.2.

- 1. Connect the target server and the PXE server on an isolated network. After PXE support has been enabled and setup to boot to the network, power on the target server.
- 2. Press **F12** when prompted for network boot. The target server connects to the PXE server and attempts to obtain an IP address from the DHCP server.

**Note:** If the Show Setup prompt is disabled on a ProLiant DL360, this **F12** will not appear. The system will boot according to the order selected in the Option ROM Setup.

- 3. Press **F8** and select Remote Install to begin the network boot and download the PXE image. After the Linux image takes over, the Linux installation process begins. Several prompts for language and keyboard appear.
- 4. Select FTP access to the Red Hat Linux 7.2 CD when prompted. Enter the static IP address of the PXE server and the corresponding path to the Red Hat Linux 7.2 CD. This path is relative to /var/ftp.

After completing the steps above, the remainder of the installation works the same as a regular CD-ROM installation.

### <span id="page-6-1"></span>**ProLiant Health Driver for Linux**

A ProLiant Health driver (cpqhealth) is available for Linux users. This driver provides hardware monitoring support for select ProLiant servers using Red Hat Linux 7.2. The driver is available on the Compaq Server Download Center website:

[http://www.compaq.com/support/files/server/us/index.html.](http://www.compaq.com/support/files/server/us/index.html)

Additional information on using this driver is available in the Linux Health Driver HOWTO document located at [ftp://ftp.compaq.com/pub/products/servers/linux/linuxhealth.pdf.](ftp://ftp.compaq.com/pub/products/servers/linux/linuxhealth.pdf)

# <span id="page-7-0"></span>**Appendix A - Web Resources**

[Table 1](#page-7-1) lists Compaq resources on the Web.

#### <span id="page-7-1"></span>**Table 1. Compaq web resources**

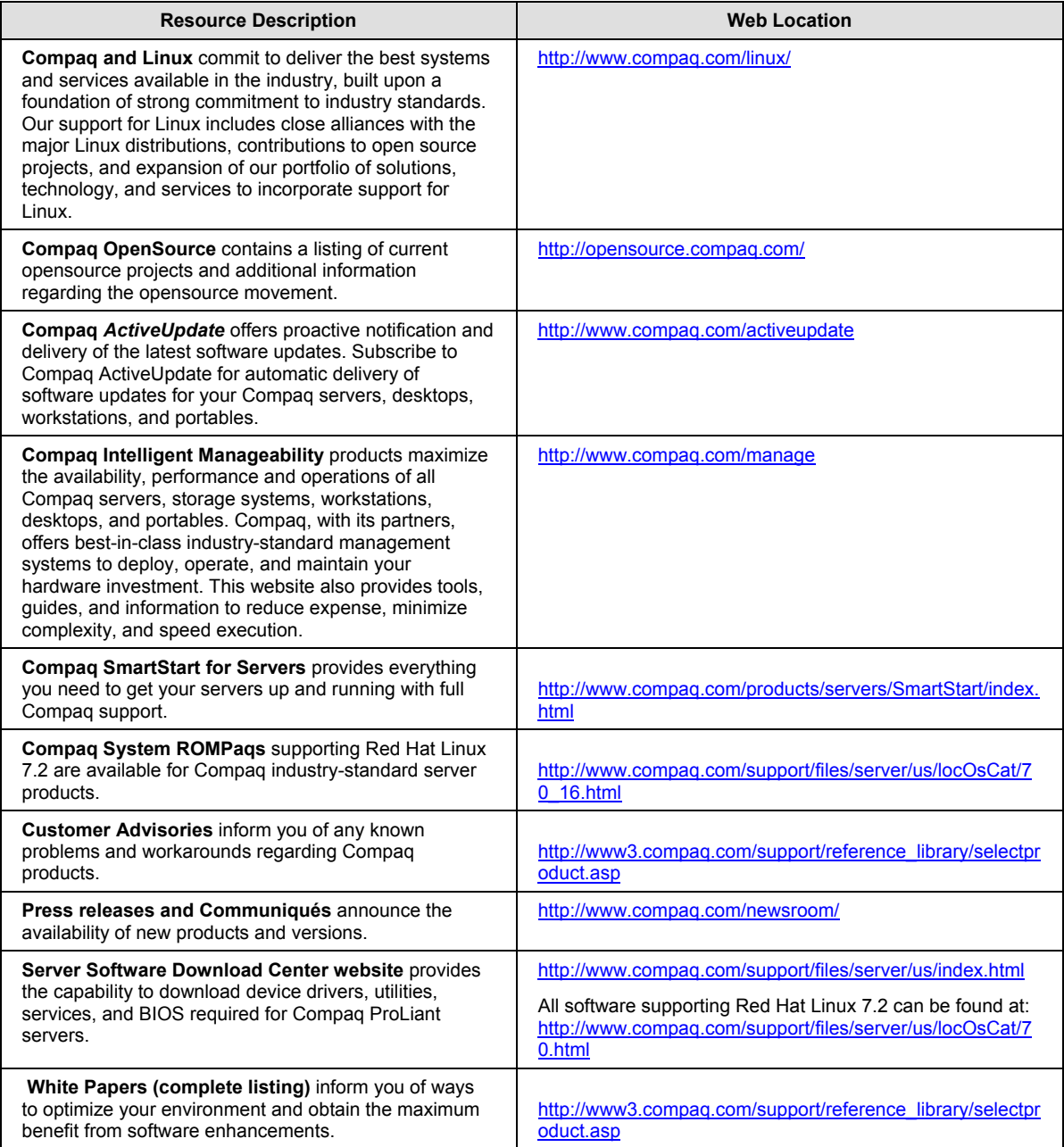

[Table 2](#page-8-0) lists other helpful Web resources to assist in setting up PXE server.

<span id="page-8-0"></span>**Table 2. Linux and Red Hat web resources**

| <b>Resource Description</b>                                                                                                    | <b>Web Location</b>                                     |
|----------------------------------------------------------------------------------------------------|---------------------------------------------------------|
| Intel Wired for Management Development Tools<br>provides a link to the Intel® Preboot Execution<br>Environment (PXE) Software Development Kit (SDK) for<br>Linux.                                      | http://developer.intel.com/ial/wfm/tools/pxesdk20linux/ |
| <b>Red Hat website</b> contains information specific to Red<br>Hat Linux distributions.                                                                                                    | http://www.redhat.com/index.html                        |
| <b>Justlinux</b> , the complete Linux guide website, provides<br>links to everything you want to know about Linux.                                                                                     | http://www.justlinux.com/                               |
| Compag / InformIT Linux website contains premium<br>and extensively linked content with many helpful<br>features.                                                                                      | http://compag.informit.com/linux/content/               |
| The RPM Resource PXE website contains the PXE<br>package including the Preboot eXecution Environment<br>server and code bits needed for Linux to boot from a<br>boot disk image for Red Hat Linux 7.2. | http://rpmfind.net/linux/rpm2html/search.php?query=pxe  |
| The LinuxDocs.org website contains Linux HOWTOs<br>help you install, set up, and troubleshoot your Linux<br>system.                                                                                    | http://www.linuxdocs.org                                |